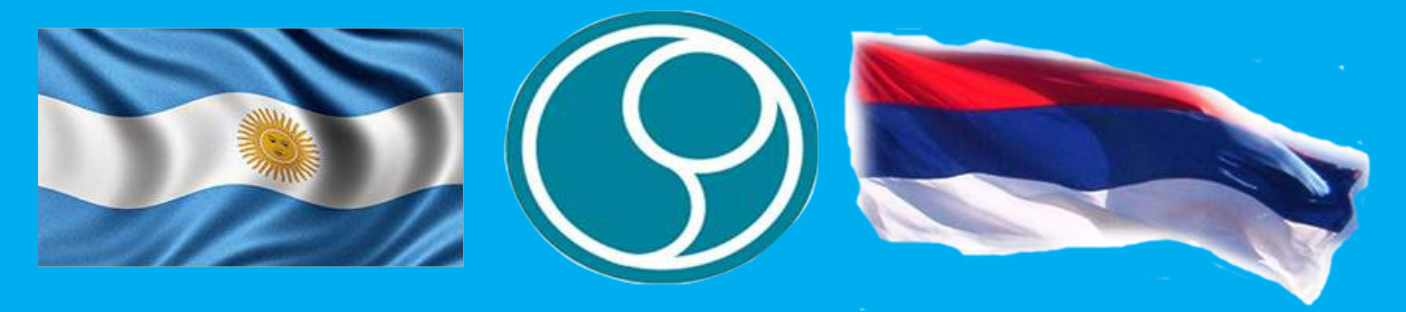

# **APP-MISIONES** ¿Todavía no instalaste la APP-MISONES?

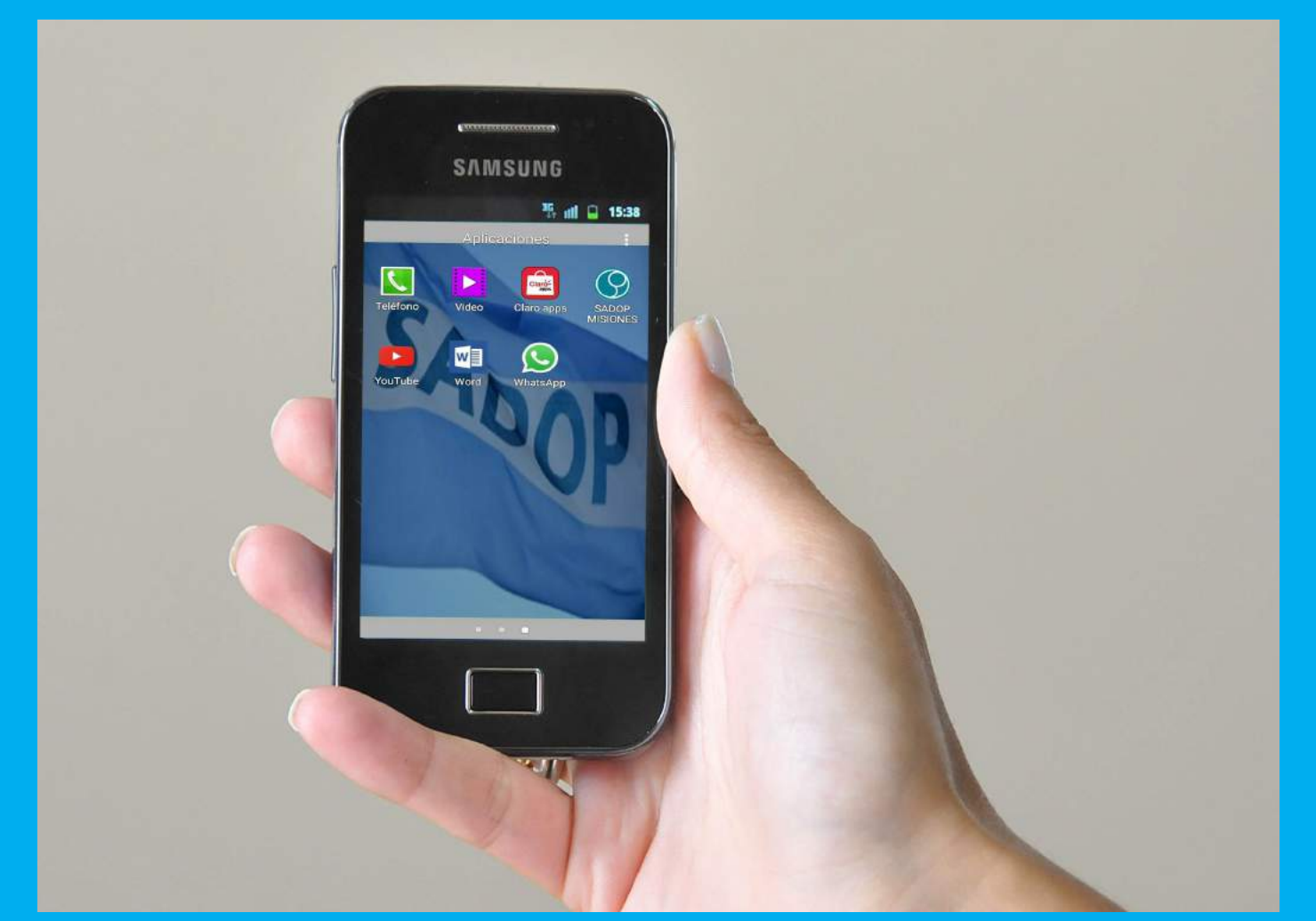

Es sencillo y práctico, en este folleto, te indicamos cómo.Es una herramienta versátil a tu disposición, creado para sumar y facilitar la integración entre todos nosotros, los afiliados!!

#### 1)-CONFIGURACION DEL CELULAR

Deberás ingresar en la opción "AJUSTES",y habilitar "ORIGENES DESCONOCIDOS".

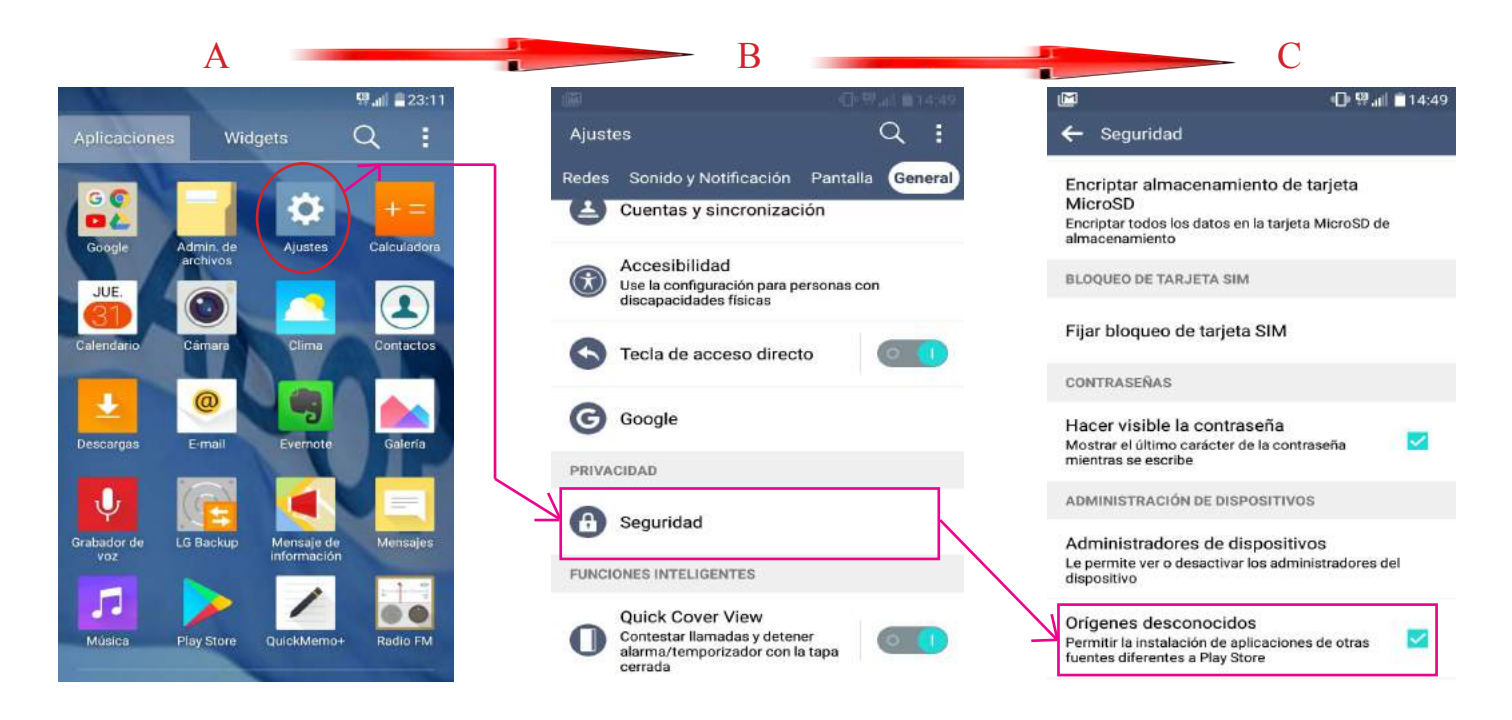

## 2)-DESCARGA E INSTALACION

Haces clik sobre el enlace de descarga que podés recibirlo por whatsApp o por email y seguí los siguientes pasos como se indican en las imagenes

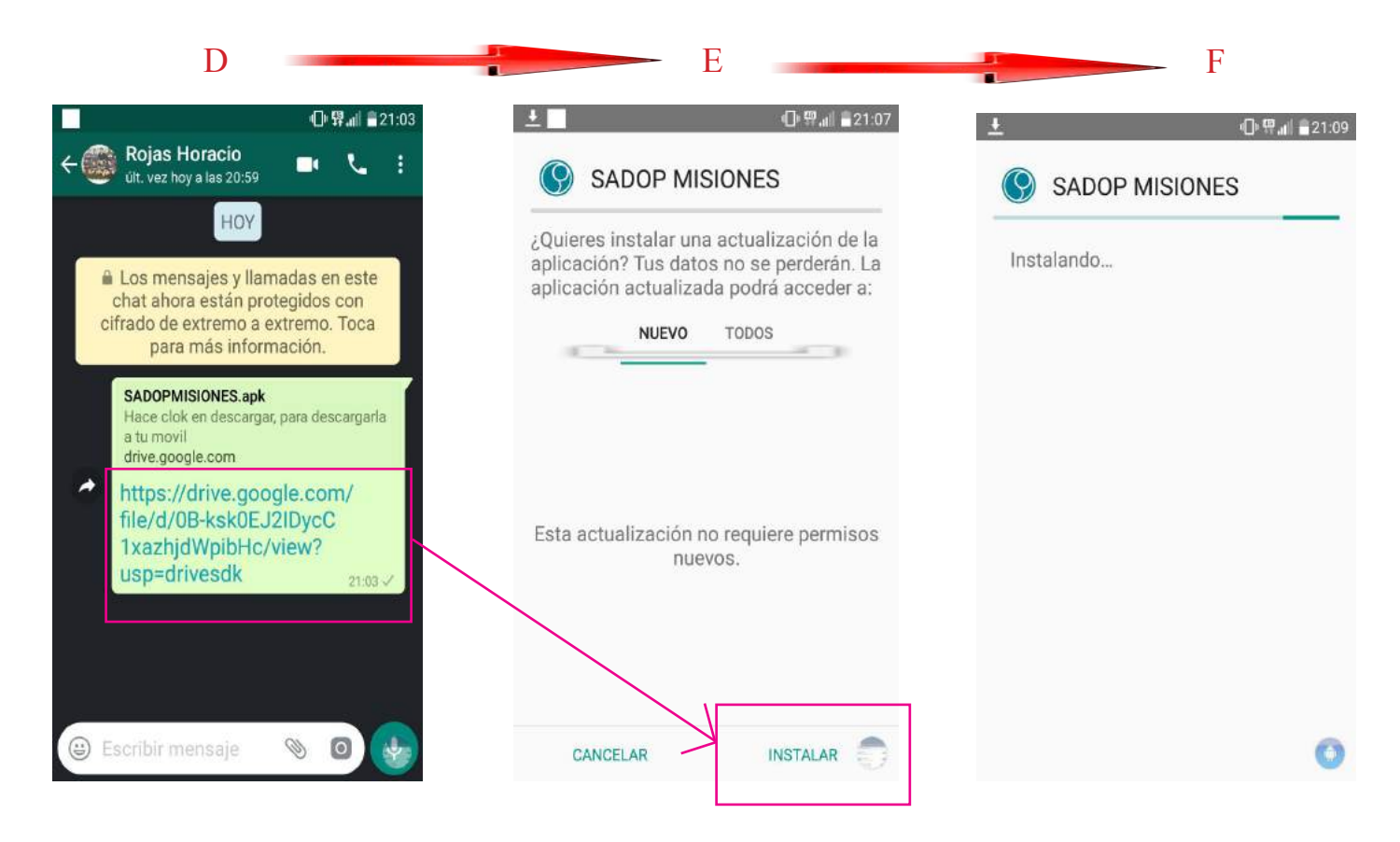

#### 3)-COMO ACCEDER A LA APLICACION

Una vez terminada la instalación podés hacer click en abrir , posteriormente queda un icono de acceso en tu pantalla del celular

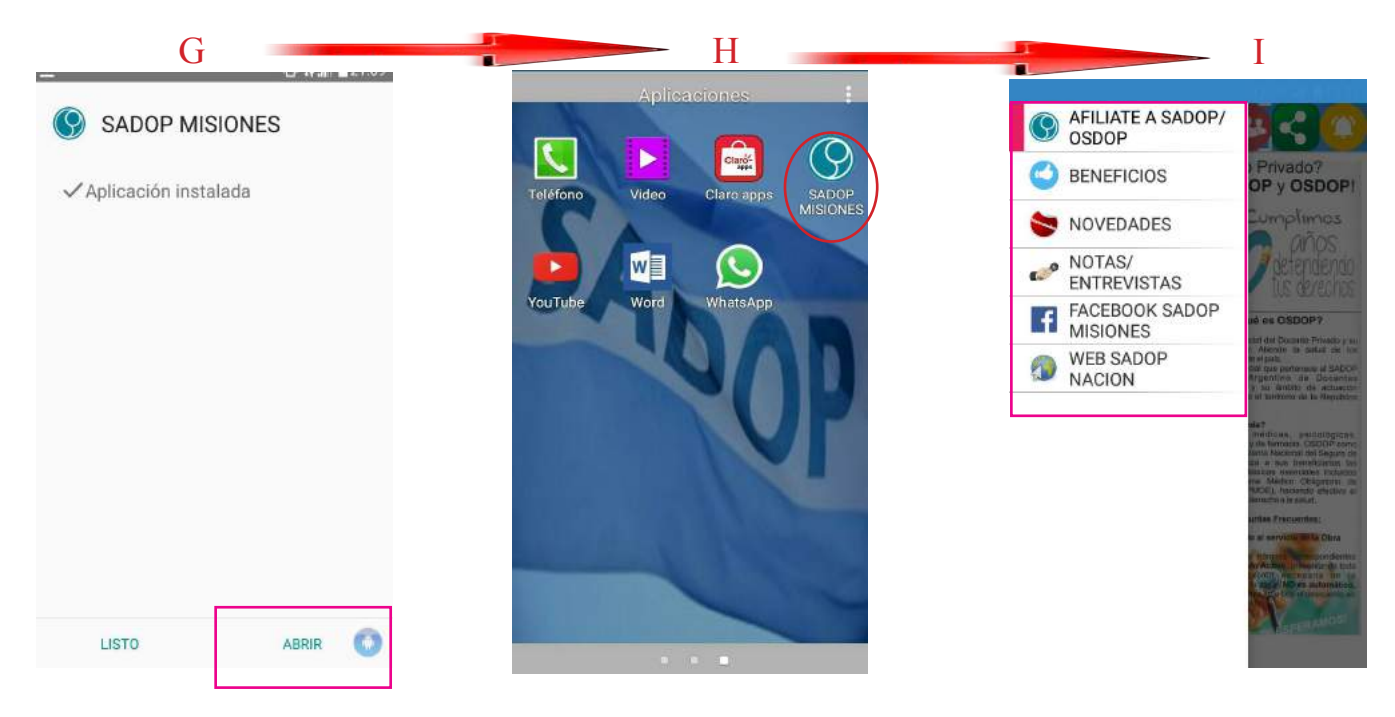

## 4)-EL MENU

Una vez ingresado a la aplicación contás con un menú vertical ( fig. I ) a través del cual podés ingresar a informaciones oficiales de la Seccional , como por ejemplo notas , entrevistas, facebook, páginas y portales de interés general.

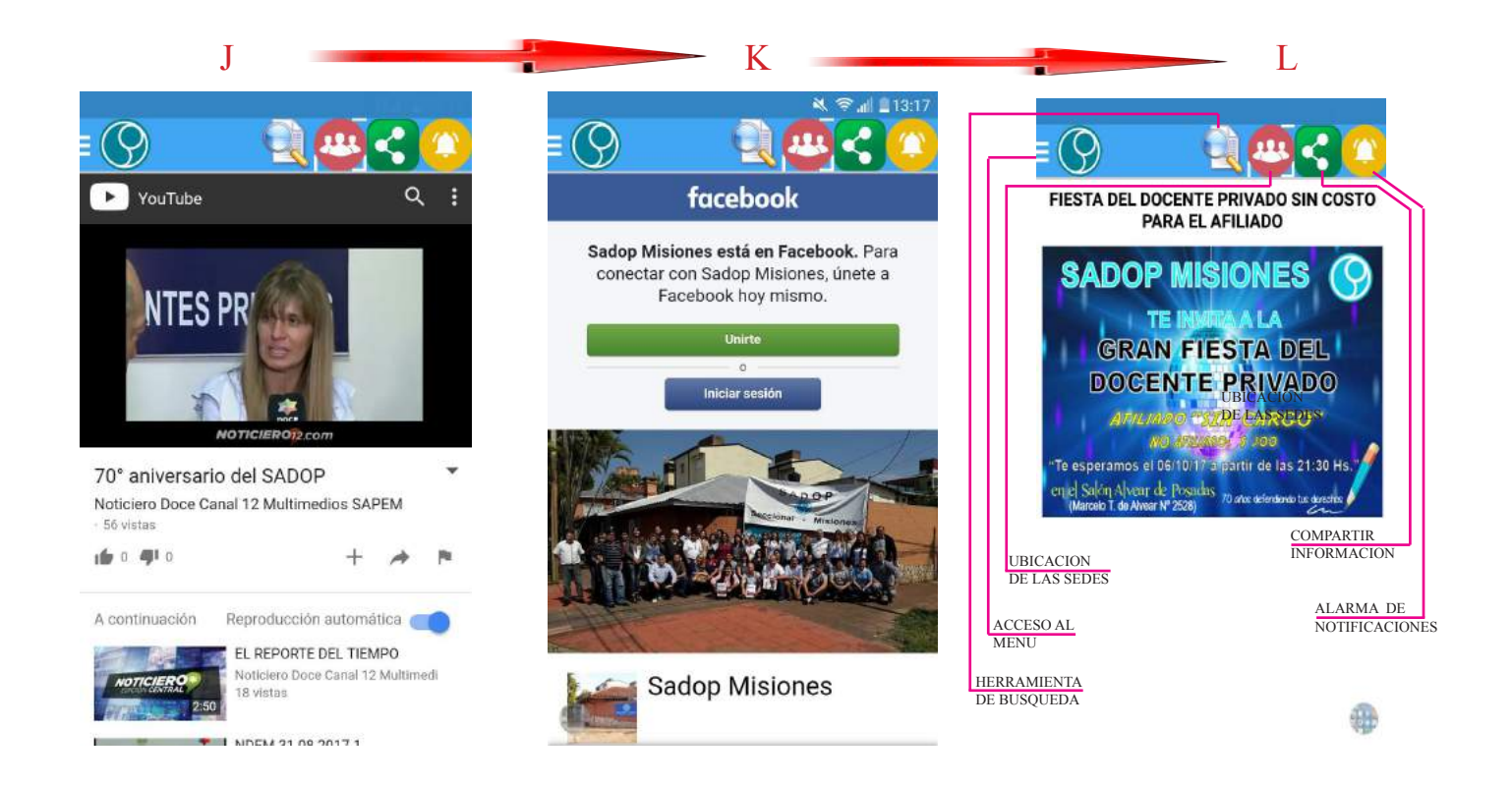

*"Estimados compañeros, en esta senda del sostenido crecimiento y progreso, que nos hemos fijado en construir y mejorar, como Comisión Directiva de esta Seccional, con satisfacción, apostando a la unidad, se ha desarrollado APP-MISIONES, una aplicación propia y a medida, mecanismo que nos brinda, una opción más de comunicación, permitiendo estrechar y fortalecer el vínculo ya establecido entre todos los afiliados de esta Organización."*